# **Betriebsanleitung VEGAPULS WL S 61**

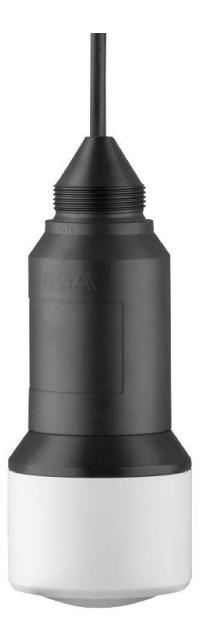

$$
\Box\hspace{-0.15cm}\Box
$$

Document ID: 54408

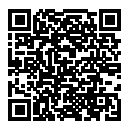

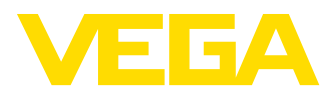

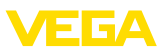

# **Betriebsanleitung**

# **Inhaltsverzeichnis**

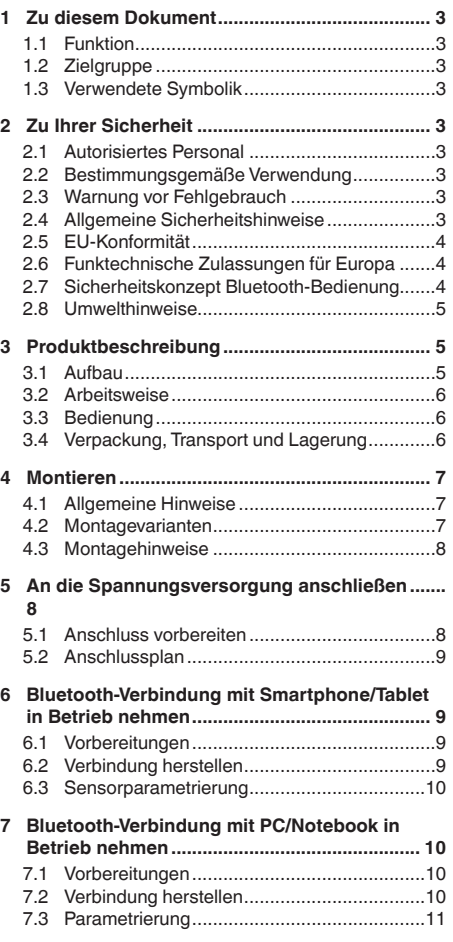

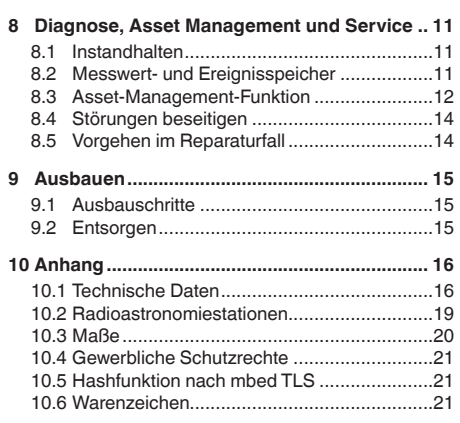

#### **Sicherheitshinweise für Ex-Bereiche**

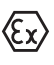

Beachten Sie bei Ex-Anwendungen die Ex-spezifischen Sicherheitshinweise. Diese liegen jedem Gerät mit Ex-Zulassung als Dokument bei und sind Bestandteil der Betriebsanleitung.

Redaktionsstand: 2018-06-29

# **1 Zu diesem Dokument**

# **1.1 Funktion**

Die vorliegende Betriebsanleitung liefert Ihnen die erforderlichen Informationen für Montage, Anschluss und Inbetriebnahme sowie wichtige Hinweise für Wartung und Störungsbeseitigung. Lesen Sie diese deshalb vor der Inbetriebnahme und bewahren Sie sie als Produktbestandteil in unmittelbarer Nähe des Gerätes jederzeit zugänglich auf.

# **1.2 Zielgruppe**

Diese Betriebsanleitung richtet sich an ausgebildetes Fachpersonal. Der Inhalt dieser Anleitung muss dem Fachpersonal zugänglich gemacht und umgesetzt werden.

# **1.3 Verwendete Symbolik**

**Information, Tipp, Hinweis**

Ť Dieses Symbol kennzeichnet hilfreiche Zusatzinformationen.

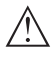

**Vorsicht:** Bei Nichtbeachten dieses Warnhinweises können Störungen oder Fehlfunktionen die Folge sein.

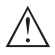

**Warnung:** Bei Nichtbeachten dieses Warnhinweises kann ein Personenschaden und/oder ein schwerer Geräteschaden die Folge sein.

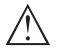

**Gefahr:** Bei Nichtbeachten dieses Warnhinweises kann eine ernsthafte Verletzung von Personen und/oder eine Zerstörung des Gerätes die Folge sein.

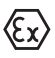

**Ex-Anwendungen**

Dieses Symbol kennzeichnet besondere Hinweise für Ex-Anwendungen.

**• Liste**

Der vorangestellte Punkt kennzeichnet eine Liste ohne zwingende Reihenfolge.

#### **→ Handlungsschritt**

Dieser Pfeil kennzeichnet einen einzelnen Handlungsschritt.

#### **1 Handlungsfolge**

Vorangestellte Zahlen kennzeichnen aufeinander folgende Handlungsschritte.

#### **Batterieentsorgung**

Dieses Symbol kennzeichnet besondere Hinweise zur Entsorgung von Batterien

und Akkus.

# **2 Zu Ihrer Sicherheit**

# **2.1 Autorisiertes Personal**

Sämtliche in dieser Dokumentation beschriebenen Handhabungen dürfen nur durch ausgebildetes und vom Anlagenbetreiber autorisiertes Fachpersonal durchgeführt werden.

Bei Arbeiten am und mit dem Gerät ist immer die erforderliche persönliche Schutzausrüstung zu tragen.

# **2.2 Bestimmungsgemäße Verwendung**

Der VEGAPULS WL S 61 ist ein Sensor zur kontinuierlichen Füllstandmessung.

Detaillierte Angaben zum Anwendungsbereich finden Sie in Kapitel "*Produktbeschreibung*".

Die Betriebssicherheit des Gerätes ist nur bei bestimmungsgemäßer Verwendung entsprechend den Angaben in der Betriebsanleitung sowie in den evtl. ergänzenden Anleitungen gegeben.

# **2.3 Warnung vor Fehlgebrauch**

Bei nicht sachgerechter oder nicht bestimmungsgemäßer Verwendung können von diesem Produkt anwendungsspezifische Gefahren ausgehen, so z. B. ein Überlauf des Behälters durch falsche Montage oder Einstellung. Dies kann Sach-, Personen- oder Umweltschäden zur Folge haben. Weiterhin können dadurch die Schutzeigenschaften des Gerätes beeinträchtigt werden.

# **2.4 Allgemeine Sicherheitshinweise**

Das Gerät entspricht dem Stand der Technik unter Beachtung der üblichen Vorschriften und Richtlinien. Es darf nur in technisch einwandfreiem und betriebssicherem Zustand betrieben werden. Der Betreiber ist für den störungsfreien Betrieb des Gerätes verantwortlich. Beim Einsatz in aggressiven oder korrosiven Medien, bei denen eine Fehlfunktion des Gerätes zu einer Gefährdung führen kann, hat sich der Betreiber durch geeignete Maßnahmen von der korrekten Funktion des Gerätes zu überzeugen.

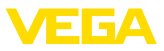

Der Betreiber ist ferner verpflichtet, während der gesamten Einsatzdauer die Übereinstimmung der erforderlichen Arbeitssicherheitsmaßnahmen mit dem aktuellen Stand der jeweils geltenden Regelwerke festzustellen und neue Vorschriften zu beachten.

Durch den Anwender sind die Sicherheitshinweise in dieser Betriebsanleitung, die landesspezifischen Installationsstandards sowie die geltenden Sicherheitsbestimmungen und Unfallverhütungsvorschriften zu beachten.

Eingriffe über die in der Betriebsanleitung beschriebenen Handhabungen hinaus dürfen aus Sicherheits- und Gewährleistungsgründen nur durch vom Hersteller autorisiertes Personal vorgenommen werden. Eigenmächtige Umbauten oder Veränderungen sind ausdrücklich untersagt. Aus Sicherheitsgründen darf nur das vom Hersteller benannte Zubehör verwendet werden.

Um Gefährdungen zu vermeiden, sind die auf dem Gerät angebrachten Sicherheitskennzeichen und -hinweise zu beachten und deren Bedeutung in dieser Betriebsanleitung nachzulesen.

Die Sendefrequenzen der Radarsensoren liegen je nach Geräteausführung im C-, K- oder W-Bandbereich. Die geringen Sendeleistungen liegen weit unter den international zugelassenen Grenzwerten. Bei bestimmungsgemäßem Gebrauch sind keinerlei gesundheitliche Beeinträchtigungen zu erwarten.

# **2.5 EU-Konformität**

Das Gerät erfüllt die gesetzlichen Anforderungen der zutreffenden EU-Richtlinien. Mit der CE-Kennzeichnung bestätigen wir die Konformität des Gerätes mit diesen Richtlinien.

Die EU-Konformitätserklärung finden Sie auf unserer Hompage unter www.vega.com/downloads.

# **2.6 Funktechnische Zulassungen für Europa**

#### **VEGAPULS WL S 61**

Das Gerät wurde nach der aktuellen Ausgabe folgender harmonisierter Normen geprüft:

- EN 302372 Tank Level Probing Radar
- EN 302729 Level Probing Radar

Es ist damit für den Einsatz innerhalb und außerhalb geschlossener Behälter in den Ländern der EU zugelassen.

In den Ländern der EFTA ist der Einsatz zugelassen, sofern die jeweiligen Standards umgesetzt wurden.

Für den Betrieb innerhalb geschlossener Behälter müssen die Punkte a bis f in Annex E von EN 302372 erfüllt sein.

Für den Betrieb außerhalb geschlossener Behälter müssen folgende Bedingungen erfüllt sein:

- Die Installation muss durch geschultes Fachpersonal erfolgen
- Das Gerät muss ortsfest montiert und die Antenne senkrecht nach unten ausgerichtet sein
- Der Montageort muss mindestens 4 km von Radioastronomiestationen entfernt sein, sofern keine spezielle Genehmigung durch die zuständige nationale Zulassungsbehörde erteilt wurde
- Bei Montage im Umkreis von 4 bis 40 km um eine Radioastronomiestation darf das Gerät nicht höher als 15 m über dem Boden montiert werden.

Eine Liste der jeweiligen Radioastronomiestationen finden Sie in Kapitel "*Anhang*".

#### **Bluetooth-Funkmodul**

Das im Gerät zur drahtlosen Bluetooth-Kommunikation eingesetzte Funkmodul wurde vom Hersteller nach der aktuellen Ausgabe folgender Norm geprüft:

• EN 300328 – Wideband transmission systems

Es ist für den Einsatz in den Ländern der EU und der EFTA zugelassen.

# **2.7 Sicherheitskonzept Bluetooth-Bedienung**

Die Sensorbedienung via Bluetooth basiert auf einem mehrstufigem Sicherheitskonzept.

#### **Authentifizierung**

Mit Beginn der Bluetooth-Kommunikation erfolgt eine Authentifizierung zwischen Sensor und Bediengerät mittels der Sensor-PIN. Die Sensor-PIN ist Bestandteil des jeweiligen Sensors und muss in das Bediengerät (Smartphone/Tablet) eingegeben werden. Zur Erhöhung des Bedien-

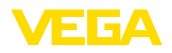

3 Produktbeschreibung

komforts wird diese im Bediengerät abgelegt. Dies erfolgt gesichert über einen Algorithmus nach Standard SHA 256.

#### **Schutz vor Fehleingaben**

Bei mehreren Fehleingaben der PIN im Bediengerät sind weitere Eingaben nur zeitverzögert möglich.

#### **Verschlüsselte Bluetooth-Kommunikation**

Die Sensor-PIN sowie die Sensordaten werden verschlüsselt nach Bluetooth-Standard 4.0 zwischen Sensor und Bediengerät übertragen.

### **2.8 Umwelthinweise**

Der Schutz der natürlichen Lebensgrundlagen ist eine der vordringlichsten Aufgaben. Deshalb haben wir ein Umweltmanagementsystem eingeführt mit dem Ziel, den betrieblichen Umweltschutz kontinuierlich zu verbessern. Das Umweltmanagementsystem ist nach DIN EN ISO 14001 zertifiziert.

Helfen Sie uns, diesen Anforderungen zu entsprechen und beachten Sie die Umwelthinweise in dieser Betriebsanleitung:

- Kapitel "*Verpackung, Transport und Lagerung*"
- Kapitel "*Entsorgen*"

# **3 Produktbeschreibung**

### **3.1 Aufbau**

#### **Typschild**

Das Typschild enthält die wichtigsten Daten zur Identifikation und zum Einsatz des Gerätes:

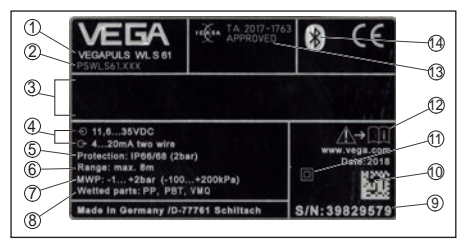

#### *Abb. 1: Aufbau des Typschildes (Beispiel)*

- *1 Gerätetyp*
- *2 Produktcode*
- *3 Feld für Zulassungen*
- *4 Spannungsversorgung und Signalausgang, Elektronik*
- *5 Schutzart*
- *6 Messbereich*
- *7 Prozess- und Umgebungstemperatur, Prozessdruck*
- *8 Werkstoff medienberührte Teile*
- *9 Seriennummer des Gerätes*
- *10 Data-Matrix-Code für VEGA Tools-App*
- *11 Symbol für Geräteschutzklasse*
- *12 Hinweis zur Beachtung der Gerätedokumentation*
- *13 Funkzulassung für Südafrika*
- *14 Bluetooth-Zeichen*

#### **Sensor-PIN**

Die vierstellige Sensor-PIN benötigen Sie für die Bluetooth-Verbindung zum Sensor. Sie ist einmalig und gilt nur für den vorliegenden Sensor.

Sie finden die PIN als Aufkleber auf der Titelseite dieser Betriebsanleitung und neben dem Typschild.

> PIN: xxxx S/N: 12345678

*Abb. 2: Sensor-PIN*

#### **Seriennummer - Gerätesuche**

Das Typschild enthält die Seriennummer des Gerätes. Damit finden Sie über unsere Homepage folgende Daten zum Gerät:

- Produktcode (HTML)
- Lieferdatum (HTML)
- Auftragsspezifische Gerätemerkmale (HTML)
- Betriebsanleitung zum Zeitpunkt der Auslieferung (PDF)
- Auftragsspezifische Sensordaten (XML) Gehen Sie hierzu auf "www.vega.com", "*Gerä-*

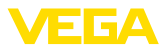

*tesuche (Seriennummer)*". Geben Sie dort die Seriennummer ein.

Alternativ finden Sie die Daten über Ihr Smartphone:

- VEGA Tools-App aus dem "*Apple App Store*" oder dem "*Google Play Store*" herunterladen
- Data-Matrix-Code auf dem Typschild des Gerätes scannen oder
- Seriennummer manuell in die App eingeben

#### **Geltungsbereich dieser Betriebsanleitung**

Die vorliegende Betriebsanleitung gilt für folgende Geräteausführungen:

- Hardware ab 1.0.0
- Software ab 4.5.2

#### **Lieferumfang**

Der Lieferumfang besteht aus:

- Radarsensor mit integriertem Bluetooth-Modul
- **Dokumentation** 
	- Dieser Betriebsanleitung

### **3.2 Arbeitsweise**

#### **Anwendungsbereich**

Der VEGAPULS WL S 61 ist der ideale Sensor für alle typischen Anwendungen im Wasser- und Abwasserbereich. Er eignet sich besonders zur Füllstandmessung in der Wasseraufbereitung, in Pumpstationen und Regenüberlaufbecken. Das überflutungssichere IP 68-Gehäuse des VEGAPULS WL S 61 sichert einen wartungsfreien Dauerbetrieb. Ein integriertes Bluetooth-Modul ermöglicht die drahtlose Kommunikation zu Smartphone, Tablet oder PC.

#### **Funktionsprinzip**

Von der Antenne des Radarsensors werden kurze Radarimpulse mit einer Dauer von ca. 1 ns ausgesendet. Diese werden vom Medium reflektiert und von der Antenne als Echos empfangen. Die Laufzeit der Radarimpulse vom Aussenden bis zum Empfangen ist der Distanz und damit der Füllhöhe proportional. Die so ermittelte Füllhöhe wird in ein entsprechendes Ausgangssignal umgewandelt und als Messwert ausgegeben.

# **3.3 Bedienung**

#### **Drahtlose Bedienung**

Die Bedienung des VEGAPULS WL S 61 erfolgt über Standard-Bediengeräte:

- Smartphone/Tablet (iOS- oder Android-Betriebssystem)
- PC/Notebook mit Bluetooth-USB-Adapter (Windows-Betriebssystem)

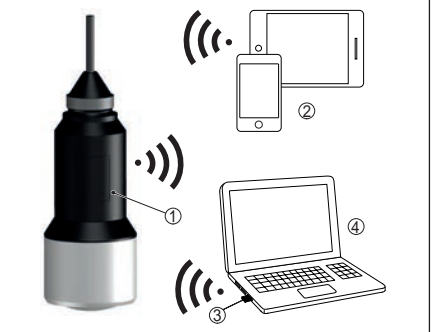

*Abb. 3: Drahtlose Verbindung zu Standard-Bediengeräten*

- *1 Sensor*
- *2 Smartphone/Tablet*
- *3 Bluetooth-USB-Adapter*
- *4 PC/Notebook*

# **3.4 Verpackung, Transport und Lagerung**

#### **Verpackung**

Ihr Gerät wurde auf dem Weg zum Einsatzort durch eine Verpackung geschützt. Dabei sind die üblichen Transportbeanspruchungen durch eine Prüfung in Anlehnung an ISO 4180 abgesichert.

Bei Standardgeräten besteht die Verpackung aus Karton, ist umweltverträglich und wieder verwertbar. Bei Sonderausführungen wird zusätzlich PE-Schaum oder PE-Folie verwendet. Entsorgen Sie das anfallende Verpackungsmaterial über spezialisierte Recyclingbetriebe.

#### **Transport**

Der Transport muss unter Berücksichtigung der Hinweise auf der Transportverpackung erfolgen. Nichtbeachtung kann Schäden am Gerät zur Folge haben.

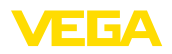

#### **Transportinspektion**

Die Lieferung ist bei Erhalt unverzüglich auf Vollständigkeit und eventuelle Transportschäden zu untersuchen. Festgestellte Transportschäden oder verdeckte Mängel sind entsprechend zu behandeln.

#### **Lagerung**

Die Packstücke sind bis zur Montage verschlossen und unter Beachtung der außen angebrachten Aufstell- und Lagermarkierungen aufzubewahren.

Packstücke, sofern nicht anders angegeben, nur unter folgenden Bedingungen lagern:

- Nicht im Freien aufbewahren
- Trocken und staubfrei lagern
- Keinen aggressiven Medien aussetzen
- Vor Sonneneinstrahlung schützen
- Mechanische Erschütterungen vermeiden

#### **Lager- und Transporttemperatur**

- Lager- und Transporttemperatur siehe Kapitel "*Anhang - Technische Daten - Umgebungsbedingungen*"
- Relative Luftfeuchte 20 … <sup>85</sup> %

#### **Heben und Tragen**

Bei Gerätegewichten über 18 kg (39.68 lbs) sind zum Heben und Tragen dafür geeignete und zugelassene Vorrichtungen einzusetzen.

### **4 Montieren**

### **4.1 Allgemeine Hinweise**

#### **Eignung für die Prozessbedingungen**

Stellen Sie vor der Montage sicher, dass sämtliche im Prozess befindlichen Teile des Gerätes für die auftretenden Prozessbedingungen geeignet sind.

Dazu zählen insbesondere:

- Messaktiver Teil
- Prozessanschluss
- **Prozessdichtung**

Prozessbedingungen sind insbesondere:

- Prozessdruck<br>• Prozesstemne
- Prozesstemperatur
- Chemische Eigenschaften der Medien

• Abrasion und mechanische Einwirkungen Die Angaben zu den Prozessbedingungen finden Sie in Kapitel "*Technische Daten*" sowie auf dem Typschild.

#### **Eignung für die Umgebungsbedingungen**

Das Gerät ist für normale und erweiterte Umgebungsbedingungen nach IEC/EN 61010-1 geeignet.

### **4.2 Montagevarianten**

#### **Abspannklemme**

Die einfachste Montage des Gerätes erfolgt über eine Abspannklemme. Das Anschlusskabel enthält hierzu ein Zugentlastungsseil aus Kevlar.

Dabei ist zu beachten, dass der Sensor nicht pendeln darf, um Messwertverfälschungen zu vermeiden.

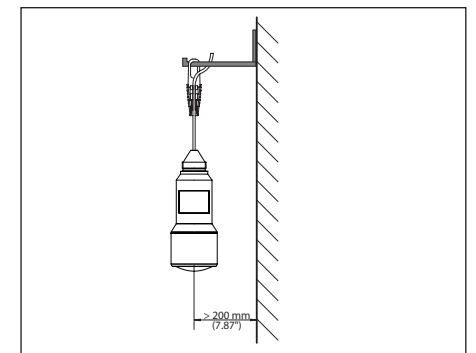

*Abb. 4: Montage über eine Abspannklemme*

#### **Montagewinkel**

Für eine starre Montage empfiehlt sich ein Montagewinkel mit Öffnung für Gewinde G1½, z. B. aus dem VEGA-Lieferprogramm. Die Befestigung des Sensors im Winkel erfolgt über eine G1½-Gegenmutter aus Kunststoff. Für den Abstand zur Wand ist das Kapitel "*Montagehinweise*" zu beachten.

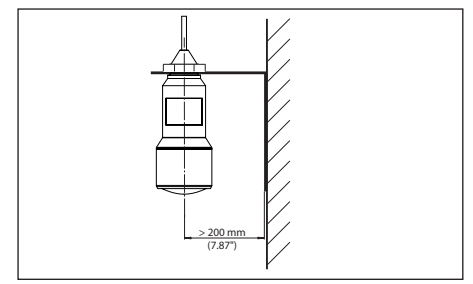

*Abb. 5: Montage über einen Montagewinkel*

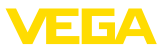

# **4.3 Montagehinweise**

#### **Polarisation**

Die ausgesandten Radarimpulse des Radarsensors sind elektromagnetische Wellen. Die Polarisation ist die Richtung des elektrischen Anteils. Durch Drehen des Gerätes im Montagebügel kann die Polarisation genutzt werden, um die Auswirkung von Störechos zu reduzieren.

Die Lage der Polarisation ist in der Mitte des Typschildes am Gerät.

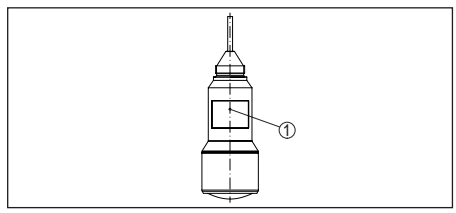

*Abb. 6: Lage der Polarisation*

*1 Mitte des Typschildes*

#### **Einströmendes Medium**

Montieren Sie das Gerät nicht über oder in den Befüllstrom. Stellen Sie sicher, dass Sie die Mediumoberfläche erfassen und nicht das einströmende Medium.

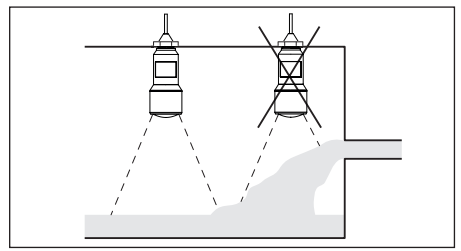

*Abb. 7: Montage des Radarsensors bei einströmendem Medium*

# **5 An die Spannungsversorgung anschließen**

# **5.1 Anschluss vorbereiten**

#### **Sicherheitshinweise**

Beachten Sie grundsätzlich folgende Sicherheitshinweise:

- Elektrischen Anschluss nur durch ausgebildetes und vom Anlagenbetreiber autorisiertes Fachpersonal durchführen
- Falls Überspannungen zu erwarten sind, Überspannungsschutzgeräte installieren **Warnung:**

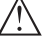

Nur in spannungslosem Zustand anschließen.

#### **Spannungsversorgung**

Die Spannungsversorgung und das Stromsignal erfolgen über dasselbe zweiadrige Anschlusskabel. Die Betriebsspannung kann sich je nach Geräteausführung unterscheiden.

Die Daten für die Spannungsversorgung finden Sie in Kapitel "*Technische Daten*".

Sorgen Sie für eine sichere Trennung des Versorgungskreises von den Netzstromkreisen nach DIN EN 61140 VDE 0140-1.

Versorgen Sie das Gerät über einen energiebegrenzten Stromkreis nach IEC 61010-1, z. B. über ein Netzteil nach Class 2.

Berücksichtigen Sie folgende zusätzliche Einflüsse für die Betriebsspannung:

- Geringere Ausgangsspannung des Speisegerätes unter Nennlast (z. B. bei einem Sensorstrom von 20,5 mA oder 22 mA bei Störmeldung)
- Einfluss weiterer Geräte im Stromkreis (siehe Bürdenwerte in Kapitel "*Technische Daten*")

#### **Anschlusskabel**

Das Gerät wird mit handelsüblichem zweiadrigem Kabel ohne Abschirmung angeschlossen. Falls elektromagnetische Einstreuungen zu erwarten sind, die über den Prüfwerten der EN 61326-1 für industrielle Bereiche liegen, sollte abgeschirmtes Kabel verwendet werden.

Stellen Sie sicher, dass das verwendete Kabel die für die maximal auftretende Umgebungstemperatur erforderliche Temperaturbeständigkeit und Brandsicherheit aufweist.

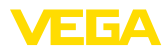

# **5.2 Anschlussplan**

#### **Aderbelegung Anschlusskabel**

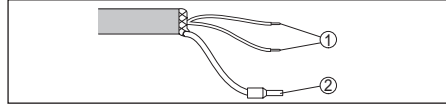

*Abb. 8: Aderbelegung fest angeschlossenes Anschlusskabel*

- *1 Braun (+) und blau (-) zur Spannungsversorgung bzw. zum Auswertsystem*
- *2 Abschirmung*

# **6 Bluetooth-Verbindung mit Smartphone/Tablet in Betrieb nehmen**

# **6.1 Vorbereitungen**

#### **Systemvoraussetzungen**

Stellen Sie sicher, dass Ihr Smartphone/Tablet die folgenden Systemvoraussetzungen erfüllt:

- Betriebssystem: iOS 8 oder neuer
- Betriebssystem: Android 4.3 oder neuer
- Bluetooth Smart ab 4.0

Laden Sie die App "VEGA Tools" aus dem Apple App Store bzw. Google Play Store auf Ihr Smartphone oder Tablet.

# **6.2 Verbindung herstellen**

#### **Verbindung aufbauen**

Starten Sie die App "VEGA Tools" und wählen Sie die Funktion "Inbetriebnahme". Das Smartphone/Tablet sucht automatisch Bluetoothfähige Geräte in der Umgebung.

Die Meldung "*Gerätesuche läuft*" wird angezeigt.

Die gefundenen Geräte werden auf der linken Seite des Bedienfensters aufgelistetet. Die Suche wird automatisch kontinuierlich fortgesetzt.

Wählen Sie in der Geräteliste das gewünschte Gerät aus.

Die Meldung "*Verbindungsaufbau läuft*" wird angezeigt.

#### **Authentifizieren**

Für den allerersten Verbindungsaufbau müssen sich Bediengerät und Sensor gegenseitig authentifizieren. Nach erfolgreicher Authentifizierung funktioniert ein weiterer Verbindungsaufbau ohne Authentifizierung.

#### **iOS**

Im Rahmen der Kopplung erfolgt die Meldung "*Kopplungsanfrage (Bluetooth), z. B. 12345678 möchte sich mit Ihrem iPad koppeln*". Drücken Sie auf "Koppeln".

#### **Android**

Die Kopplung läuft automatisch durch.

#### **PIN eingeben**

Geben Sie dann im nächsten Menüfenster zur Authentifizierung die 4-stellige PIN ein. Sie finden diese auf:

- Dem Typschildträger auf dem Sensorkabel
- Der Titelseite der Betriebsanleitung

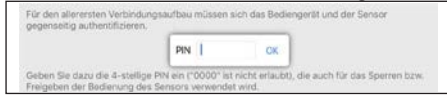

#### **Hinweis:**

Wird eine falsche Sensor-PIN eingege-П ben, so ist eine erneute Eingabe erst nach einer Verzögerungszeit möglich. Diese Zeit verlängert sich nach jeder weiteren falschen Eingabe.

Die Meldung "*Warte auf Authentifizierung*" wird auf dem Smartphone/Tablet angezeigt.

#### **Verbindung hergestellt**

Nach hergestellter Verbindung erscheint das Sensor-Bedienmenü auf dem jeweiligen Bediengerät.

Wird die Verbindung unterbrochen, z. B. bei zu großer Entfernung zwischen Sensor und Bediengerät, so wird dies entsprechend auf dem Bediengerät angezeigt. Wird die Verbindung wiederhergestellt, so erlischt die Meldung.

#### **Sensor-PIN ändern**

Es ist empfehlenswert, die Werkseinstellung der Sensor-PIN auf Ihre eigene Sensor-PIN zu ändern. Gehen Sie hierzu zum Menüpunkt "*Bedienung sperren*".

Nach Ändern der Sensor-PIN kann die Sensorbedienung wieder freigegeben werden. Für den Zugang (Authentifizierung) mit Bluetooth ist die PIN weiterhin wirksam.

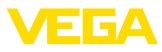

# **6.3 Sensorparametrierung**

#### **Parameter eingeben**

Das Sensor-Bedienmenü ist in zwei Hälften unterteilt:

Links finden Sie den Navigationsbereich mit den Menüs "*Inbetriebnahme*", "*Display*", "*Diagnose*" und weitere.

Der ausgewählte Menüpunkt ist am Farbumschlag erkennbar und wird in der rechten Hälfte angezeigt.

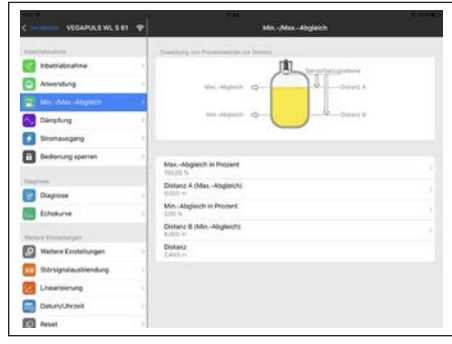

*Abb. 10: Beispiel einer App-Ansicht - Inbetriebnahme Sensorabgleich*

Geben Sie die gewünschten Parameter ein und bestätigen Sie über die Tastatur oder das Editierfeld. Die Eingaben sind damit im Sensor aktiv.

Um die Verbindung zu beenden, schließen Sie die App.

# **7 Bluetooth-Verbindung mit PC/Notebook in Betrieb nehmen**

# **7.1 Vorbereitungen**

#### **Systemvoraussetzungen**

Stellen Sie sicher, dass Ihr PC die folgenden Systemvoraussetzungen erfüllt:

- Betriebssystem Windows
- DTM Collection 10/2016 oder höher
- USB 2.0-Schnittstelle
- Bluetooth-USB-Adapter

#### **Bluetooth-USB-Adapter aktivieren**

Aktivieren Sie den Bluetooth-USB-Adapter über den VEGA-Projektassistenten (siehe Zusatzanleitung "*Bluetooth-USB-Adapter*"). Sensoren mit bluetoothfähigem PLICSCOM werden gefunden und im Projektbaum angelegt.

# **7.2 Verbindung herstellen**

#### **Verbindung aufbauen**

Wählen Sie im Projektbaum den gewünschten Sensor für die Online-Parametrierung aus.

#### **Authentifizieren**

Das Fenster "*Authentifizierung*" wird eingeblendet. Für den allerersten Verbindungsaufbau müssen sich Bediengerät und Sensor gegenseitig authentifizieren. Nach erfolgreicher Authentifizierung funktioniert ein weiterer Verbindungsaufbau ohne Authentifizierung.

#### **PIN eingeben**

Geben Sie dann im nächsten Menüfenster zur Authentifizierung die 4-stellige PIN ein. Sie finden diese auf:

- Dem Typschildträger auf dem Sensorkabel
- Der Titelseite der Betriebsanleitung

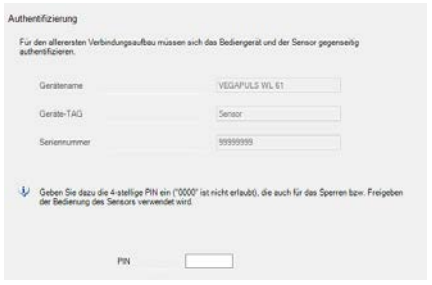

#### **Hinweis:**

Т

Wird eine falsche Sensor-PIN eingegeben, so ist eine erneute Eingabe erst nach einer Verzögerungszeit möglich. Diese Zeit verlängert sich nach jeder weiteren falschen Eingabe.

#### **Verbindung hergestellt**

Nach hergestellter Verbindung erscheint der Sensor-DTM.

Wird die Verbindung unterbrochen, z. B. bei zu großer Entfernung zwischen Sensor und Bediengerät, so wird dies entsprechend auf dem Bediengerät angezeigt. Wird die Verbindung wiederhergestellt, so erlischt die Meldung.

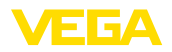

#### **Sensor-PIN ändern**

Es ist empfehlenswert, die Werkseinstellung der Sensor-PIN auf Ihre eigene Sensor-PIN zu ändern. Gehen Sie hierzu zum Menü "*Weitere Einstellungen*", Menüpunkt "*PIN*".

# **7.3 Parametrierung**

#### **Voraussetzungen**

Zur Parametrierung des Gerätes über einen Windows-PC ist die Konfigurationssoftware PACTware und ein passender Gerätetreiber (DTM) nach dem FDT-Standard erforderlich. Die jeweils aktuelle PACTware-Version sowie alle verfügbaren DTMs sind in einer DTM Collection zusammengefasst. Weiterhin können die DTMs in andere Rahmenapplikationen nach FDT-Standard eingebunden werden.

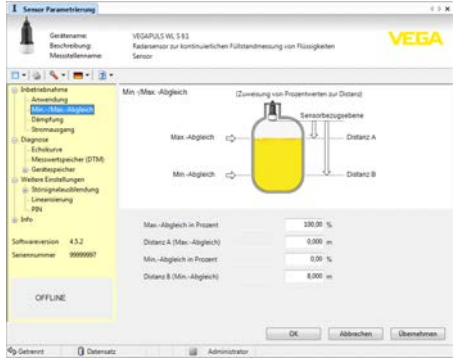

*Abb. 12: Beispiel einer DTM-Ansicht - Inbetriebnahme Sensorabgleich*

# **8 Diagnose, Asset Management und Service**

# **8.1 Instandhalten**

#### **Wartung**

Bei bestimmungsgemäßer Verwendung ist im Normalbetrieb keine besondere Wartung erforderlich.

#### **Reinigung**

Die Reinigung trägt dazu bei, dass Typschild und Markierungen auf dem Gerät sichtbar sind.

Beachten Sie hierzu folgendes:

- Nur Reinigungsmittel verwenden, die Gehäuse, Typschild und Dichtungen nicht angreifen
- Nur Reinigungsmethoden einsetzen, die der Geräteschutzart entsprechen

### **8.2 Messwert- und Ereignisspeicher**

Das Gerät verfügt über mehrere Speicher, die zu Diagnosezwecken zur Verfügung stehen. Die Daten bleiben auch bei Spannungsunterbrechung erhalten.

#### **Messwertspeicher**

Bis zu 100.000 Messwerte können im Sensor in einem Ringspeicher gespeichert werden. Jeder Eintrag enthält Datum/Uhrzeit sowie den jeweiligen Messwert. Speicherbare Werte sind z. B.:

- Distanz
- Füllhöhe
- **Prozentwert**
- Lin.-Prozent
- **Skaliert**
- **Stromwert**
- Messsicherheit
- Elektroniktemperatur

Der Messwertspeicher ist im Auslieferungszustand aktiv und speichert alle 3 Minuten Distanz, Messsicherheit und Elektroniktemperatur.

Die gewünschten Werte und Aufzeichnungsbedingungen werden über einen PC mit PACTware/DTM bzw. das Leitsystem mit EDD festgelegt. Auf diesem Wege werden die Daten ausgelesen bzw. auch zurückgesetzt.

#### **Ereignisspeicher**

Bis zu 500 Ereignisse werden mit Zeitstempel automatisch im Sensor nicht löschbar gespeichert. Jeder Eintrag enthält Datum/Uhrzeit, Ereignistyp, Ereignisbeschreibung und Wert. Ereignistypen sind z. B.:

- Änderung eines Parameters
- Ein- und Ausschaltzeitpunkte
- Statusmeldungen (nach NE 107)
- Fehlermeldungen (nach NE 107)

Über einen PC mit PACTware/DTM bzw. das Leitsystem mit EDD werden die Daten ausgelesen.

#### **Echokurvenspeicher**

Die Echokurven werden hierbei mit Datum und Uhrzeit und den dazugehörigen Echodaten

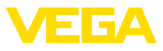

gespeichert. Der Speicher ist in zwei Bereiche aufgeteilt:

**Echokurve der Inbetriebnahme:** Diese dient als Referenz-Echokurve für die Messbedingungen bei der Inbetriebnahme. Veränderungen der Messbedingungen im Betrieb oder Anhaftungen am Sensor lassen sich so erkennen. Die Echokurve der Inbetriebnahme wird gespeichert über:

- PC mit PACTware/DTM
- Leitsystem mit EDD
- Anzeige- und Bedienmodul

**Weitere Echokurven:** In diesem Speicherbereich können bis zu 10 Echokurven im Sensor in einem Ringspeicher gespeichert werden. Die weiteren Echokurve werden gespeichert über:

- PC mit PACTware/DTM
- Leitsystem mit EDD

### **8.3 Asset-Management-Funktion**

Das Gerät verfügt über eine Selbstüberwachung und Diagnose nach NE 107 und VDI/ VDE 2650. Zu den in den folgenden Tabellen angegebenen Statusmeldungen sind detailliertere Fehlermeldungen unter dem Menüpunkt "*Diagnose*" via App bzw. PACTware/DTM ersichtlich.

#### **Statusmeldungen**

Die Statusmeldungen sind in folgende Kategorien unterteilt:

- Ausfall
- Funktionskontrolle
- Außerhalb der Spezifikation
- **Wartungsbedarf**

und durch Piktogramme verdeutlicht:

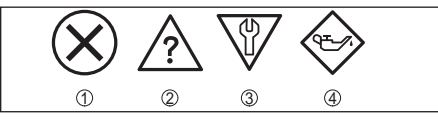

*Abb. 13: Piktogramme der Statusmeldungen*

- *1 Ausfall (Failure) rot*
- *2 Außerhalb der Spezifikation (Out of specification) - gelb*
- *3 Funktionskontrolle (Function check) orange*
- *4 Wartungsbedarf (Maintenance) blau*

**Ausfall (Failure):** Aufgrund einer erkannten Funktionsstörung im Gerät gibt das Gerät eine Störmeldung aus.

**Funktionskontrolle (Function check):** Am

Gerät wird gearbeitet, der Messwert ist vorübergehend ungültig (z. B. während der Simulation).

**Außerhalb der Spezifikation (Out of specification):** Der Messwert ist unsicher, da die Gerätespezifikation überschritten ist (z. B. Elektroniktemperatur).

**Wartungsbedarf (Maintenance):** Durch externe Einflüsse ist die Gerätefunktion eingeschränkt. Die Messung wird beeinflusst, der Messwert ist noch gültig. Gerät zur Wartung einplanen, da Ausfall in absehbarer Zeit zu erwarten ist (z. B. durch Anhaftungen).

**Information:**

Die Statusmeldungen sind immer aktiv. п Eine Deaktivierung durch den Anwender ist nicht möglich.

#### **Failure**

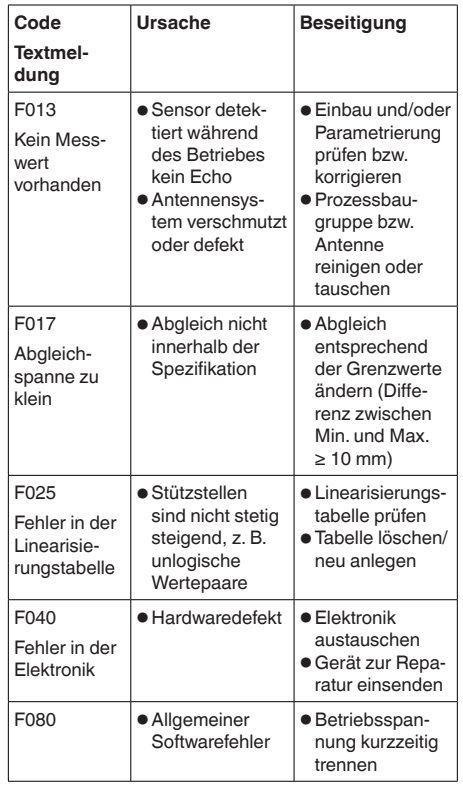

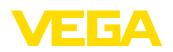

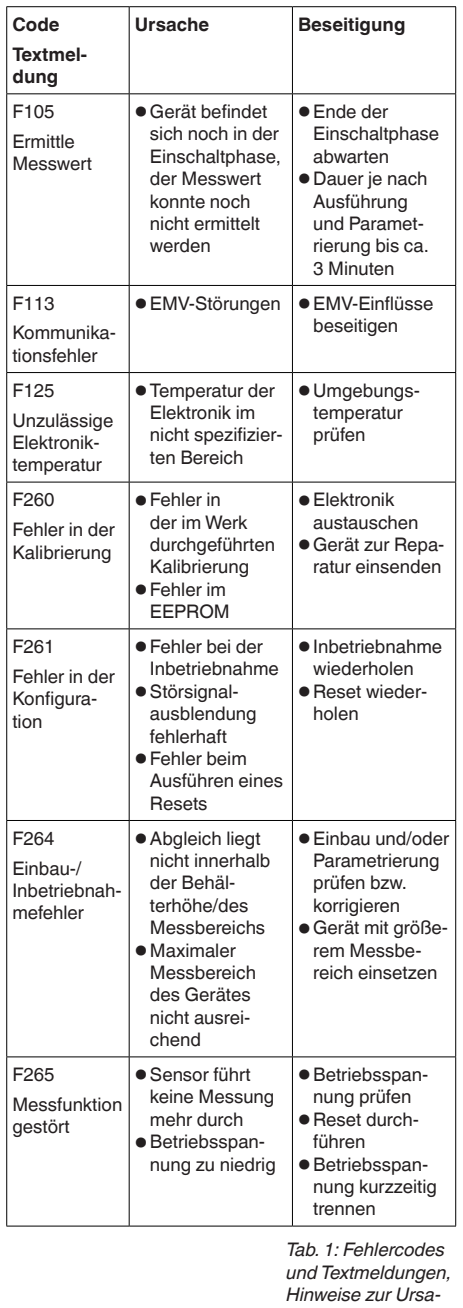

#### **Function check**

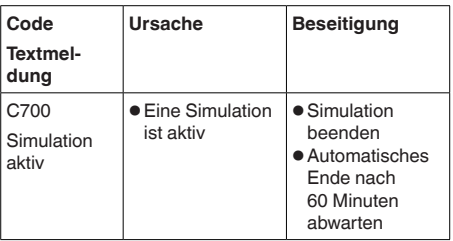

*Tab. 2: Fehlercodes und Textmeldungen, Hinweise zur Ursache und Beseitigung*

### **Out of specification**

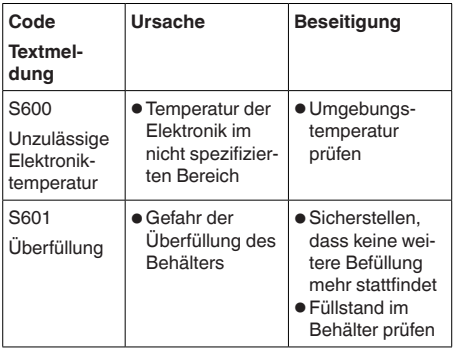

*Tab. 3: Fehlercodes und Textmeldungen, Hinweise zur Ursache und Beseitigung*

#### **Maintenance**

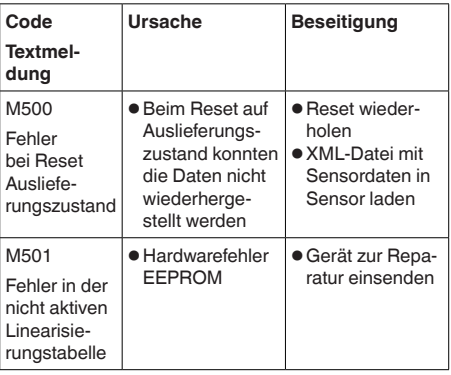

*che und Beseitigung*

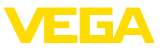

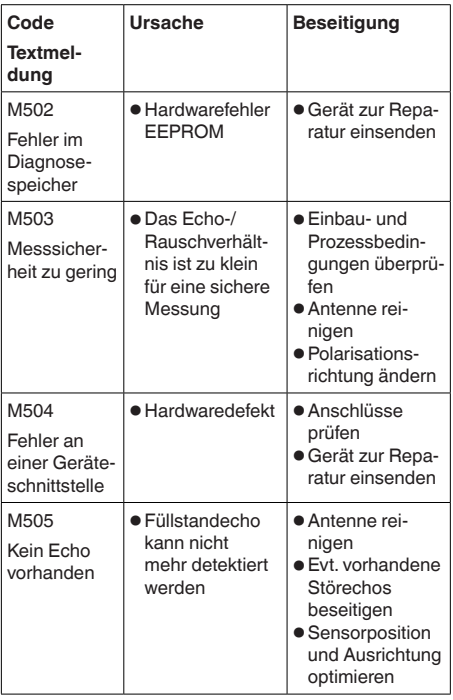

*Tab. 4: Fehlercodes und Textmeldungen, Hinweise zur Ursache und Beseitigung*

# **8.4 Störungen beseitigen**

#### **Verhalten bei Störungen**

Es liegt in der Verantwortung des Anlagenbetreibers, geeignete Maßnahmen zur Beseitigung aufgetretener Störungen zu ergreifen.

### **Vorgehensweise zur Störungsbeseitigung**

Die ersten Maßnahmen sind:

- Auswertung von Fehlermeldungen über das Bediengerät
- Überprüfung des Ausgangssignals
- Behandlung von Messfehlern

Weitere umfassende Diagnosemöglichkeiten bietet Ihnen ein PC mit der Software PACTware und dem passenden DTM. In vielen Fällen lassen sich die Ursachen auf diesem Wege feststellen und die Störungen so beseitigen.

### **4 … 20 mA-Signal überprüfen**

Schließen Sie gemäß Anschlussplan ein

Multimeter im passenden Messbereich an. Die folgende Tabelle beschreibt mögliche Fehler im Stromsignal und hilft bei der Beseitigung:

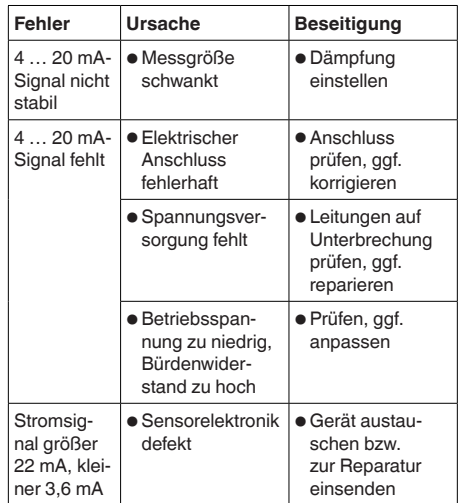

### **Verhalten nach Störungsbeseitigung**

Je nach Störungsursache und getroffenen Maßnahmen sind ggf. die in Kapitel "*In Betrieb nehmen*" beschriebenen Handlungsschritte erneut zu durchlaufen bzw. auf Plausibilität und Vollständigkeit zu überprüfen.

### **24 Stunden Service-Hotline**

Sollten diese Maßnahmen dennoch zu keinem Ergebnis führen, rufen Sie in dringenden Fällen die VEGA Service-Hotline an unter Tel. **+49 1805 858550**.

Die Hotline steht Ihnen auch außerhalb der üblichen Geschäftszeiten an 7 Tagen in der Woche rund um die Uhr zur Verfügung.

Da wir diesen Service weltweit anbieten, erfolgt die Unterstützung in englischer Sprache. Der Service ist kostenfrei, es fallen lediglich die üblichen Telefongebühren an.

# **8.5 Vorgehen im Reparaturfall**

Ein Geräterücksendeblatt sowie detallierte Informationen zur Vorgehensweise finden Sie im Downloadbereich auf www.vega.com. Sie helfen uns damit, die Reparatur schnell und ohne Rückfragen durchzuführen.

Gehen Sie im Reparaturfall folgendermaßen

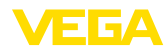

vor<sup>-</sup>

- Für jedes Gerät ein Formular ausdrucken und ausfüllen
- Das Gerät reinigen und bruchsicher verpacken
- Das ausgefüllte Formular und eventuell ein Sicherheitsdatenblatt außen auf der Verpackung anbringen
- Adresse für Rücksendung bei der für Sie zuständigen Vertretung erfragen. Sie finden diese auf unserer Homepage www.vega.com.

# **9 Ausbauen**

### **9.1 Ausbauschritte**

#### **Warnung:**

Achten Sie vor dem Ausbauen auf gefährliche Prozessbedingungen wie z. B. Druck im Behälter oder Rohrleitung, hohe Temperaturen, aggressive oder toxische Füllgüter etc.

Beachten Sie die Kapitel "*Montieren*" und "*An die Spannungsversorgung anschließen*" und führen Sie die dort angegebenen Schritte sinngemäß umgekehrt durch.

# **9.2 Entsorgen**

Das Gerät besteht aus Werkstoffen, die von darauf spezialisierten Recyclingbetrieben wieder verwertet werden können. Wir haben hierzu die Elektronik leicht trennbar gestaltet und verwenden recyclebare Werkstoffe.

Eine fachgerechte Entsorgung vermeidet negative Auswirkungen auf Mensch und Umwelt und ermöglicht eine Wiederverwendung von wertvollen Rohstoffen.

Werkstoffe: siehe Kapitel "*Technische Daten*"

Sollten Sie keine Möglichkeit haben, das Altgerät fachgerecht zu entsorgen, so sprechen Sie mit uns über Rücknahme und Entsorgung.

#### **WEEE-Richtlinie 2012/19/EU**

54408-01-180705 vor: Das vorliegende Gerät unterliegt nicht der WEEE-Richtlinie 2012/19/EU und den entsprechenden nationalen Gesetzen. Führen Sie das Gerät direkt einem spezialisierten Recyclingbetrieb zu und nutzen Sie dafür nicht die kommunalen Sammelstellen. Diese dürfen nur für privat genutzte Produkte gemäß WEEE-Richtlinie

4408-01-180705

genutzt werden.

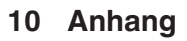

### **10.1 Technische Daten**

#### **Allgemeine Daten**

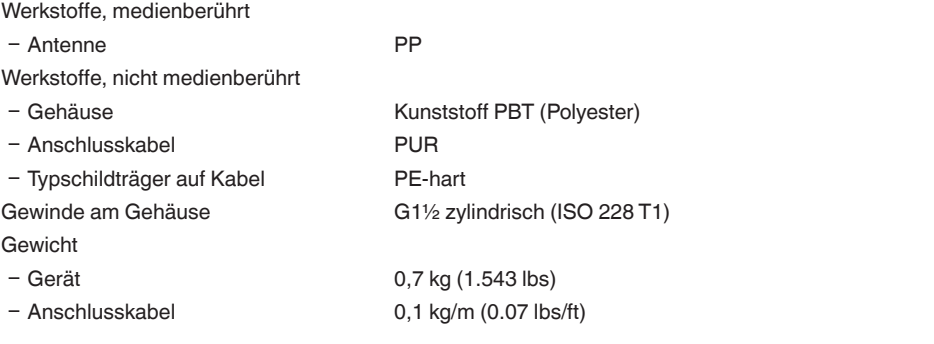

#### **Eingangsgröße**

Messgröße Messgröße ist der Abstand zwischen der Antennenunterseite und der Füllgutoberfläche. Bezugsebene für die Messung ist ebenfalls die Antennenunterseite.

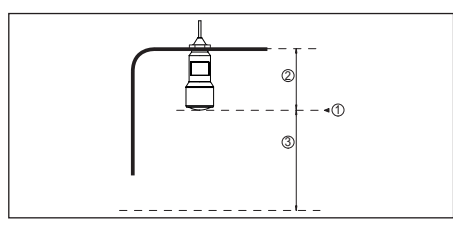

*Abb. 14: Daten zur Eingangsgröße*

- *1 Bezugsebene*
- *2 Sensorlänge*
- *3 Max. Messbereich*

Max. Messbereich 8 m (26.25 ft)

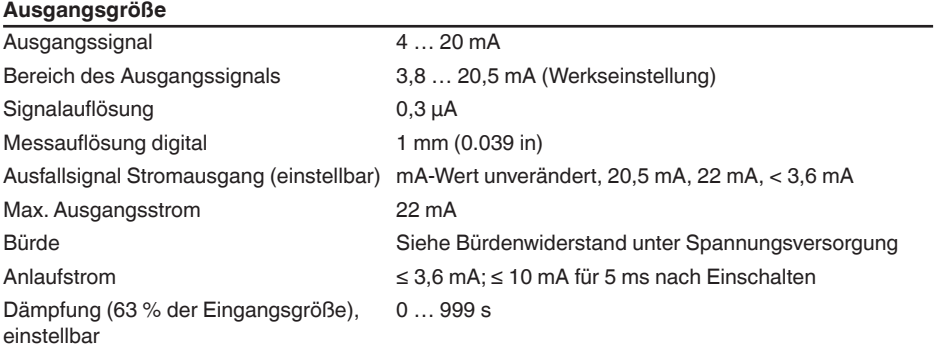

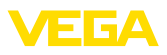

54408-01-180705 54408-01-180705

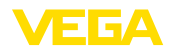

#### **Messabweichung (nach DIN EN 60770-1)**

Prozess-Referenzbedingungen nach DIN EN 61298-1

- − Temperatur +18 … +30 °C (+64 … +86 °F)
- Ʋ Relative Luftfeuchte 45 … 75 %
- 

Einbau-Referenzbedingungen

- Mindestabstand zu Einbauten > 200 mm (7.874 in)
- 
- 

Nichtwiederholbarkeit<sup>1)</sup>  $\leq 1$  mm

Ʋ Luftdruck 860 … 1060 mbar/86 … 106 kPa (12.5 … 15.4 psig) Ʋ Reflektor Ebener Plattenreflektor Ʋ Störreflexionen Größtes Störsignal 20 dB kleiner als Nutzsignal Messabweichung bei Flüssigkeiten ≤ 5 mm (Messdistanz > 0,5 m/1.640 ft)

Messabweichung bei Schüttgütern Die Werte sind stark anwendungsabhängig. Verbindliche Angaben sind daher nicht möglich.

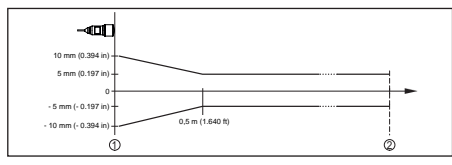

*Abb. 15: Messabweichung unter Referenzbedingungen*

*1 Bezugsebene*

*2 Messbereich*

#### **Messcharakteristiken und Leistungsdaten**

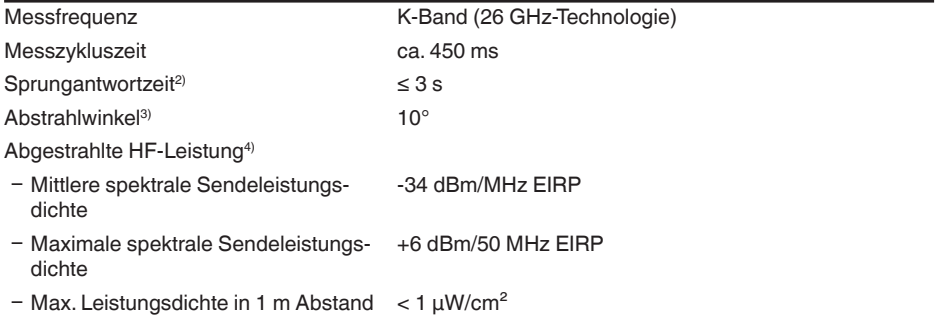

#### **Umgebungsbedingungen**

Lager- und Transporttemperatur  $-40$  ...  $+80$  °C (-40 ...  $+176$  °F)

54408-01-180705 54408-01-180705

- 1) Bereits in der Messabweichung enthalten
- <sup>2)</sup> Zeitspanne nach sprunghafter Änderung der Messdistanz um max. 0,5 m, bis das Ausgangssignal zum ersten Mal 90 % seines Beharrungswertes angenommen hat (IEC 61298-2).
- 3) Außerhalb des angegebenen Abstrahlwinkels hat die Energie des Radarsignals einen um 50 % (-3 dB) abgesenkten Pegel.
- 4) EIRP: Equivalent Isotropic Radiated Power

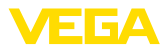

### **Prozessbedingungen**

Für die Prozessbedingungen sind zusätzlich die Angaben auf dem Typschild zu beachten. Es gilt der jeweils niedrigere Wert.

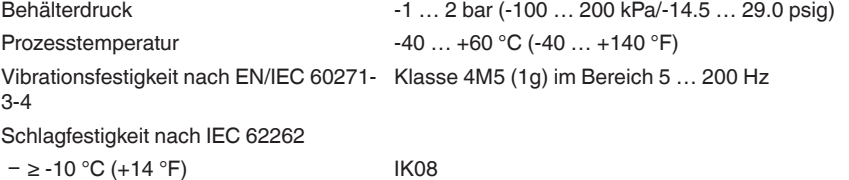

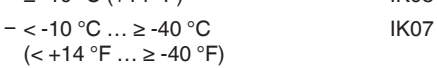

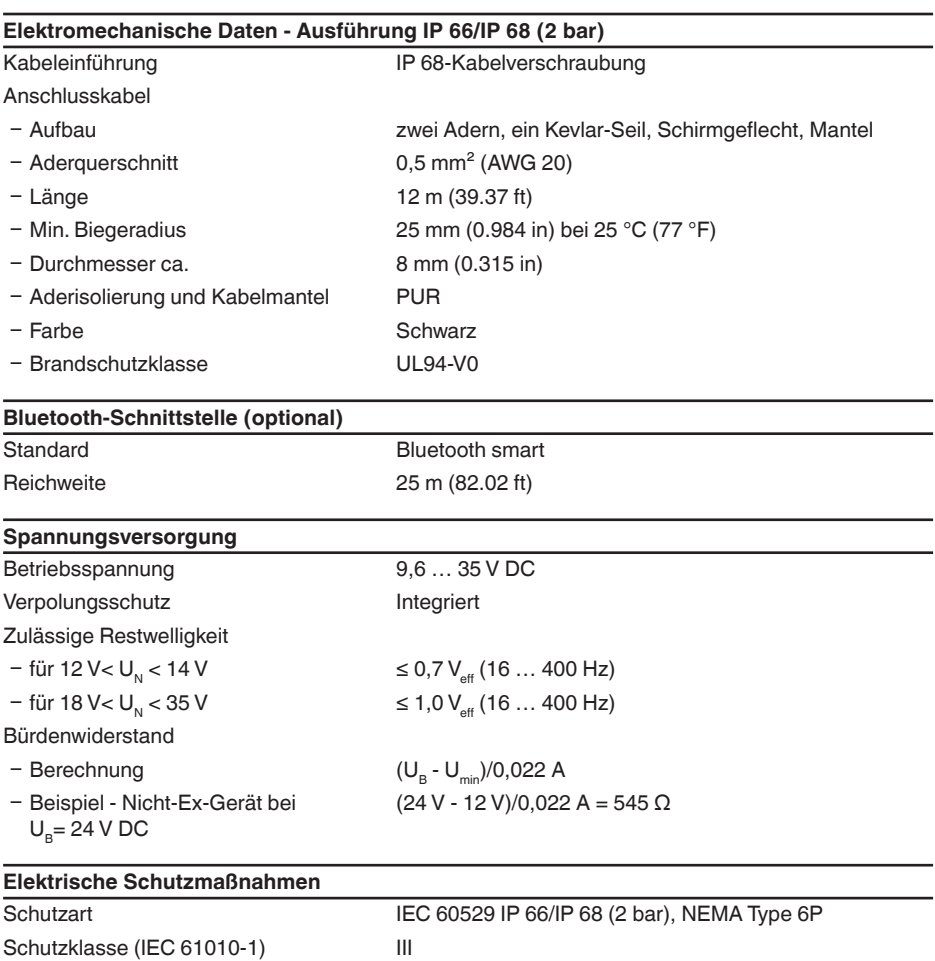

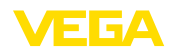

# **10.2 Radioastronomiestationen**

Aus der funktechnischen Zulassung für Europa des VEGAPULS WL S 61 ergeben sich bestimmte Auflagen außerhalb geschlossener Behälter. Sie finden die Auflagen in Kapitel "*Funktechnische Zulassung für Europa*". Einige der Auflagen beziehen sich auf Radiostronomiestationen. Die folgende Tabelle gibt die geographische Lage der Radioastronomiestationen in Europa an:

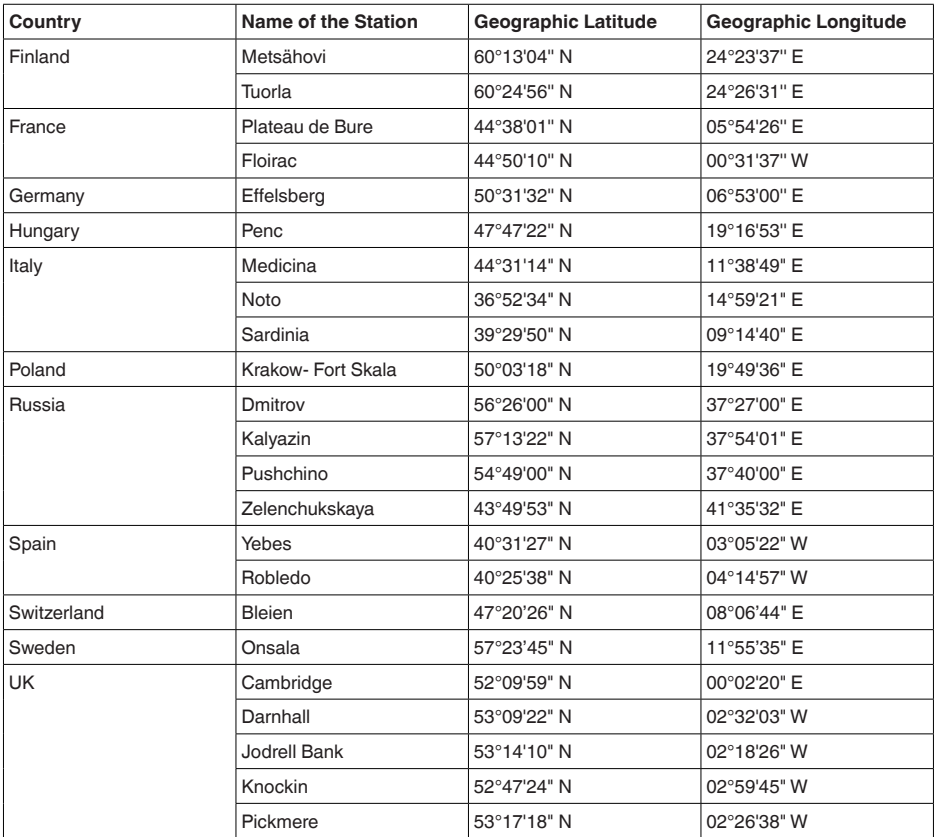

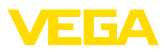

### **10.3 Maße**

### **VEGAPULS WL S 61**

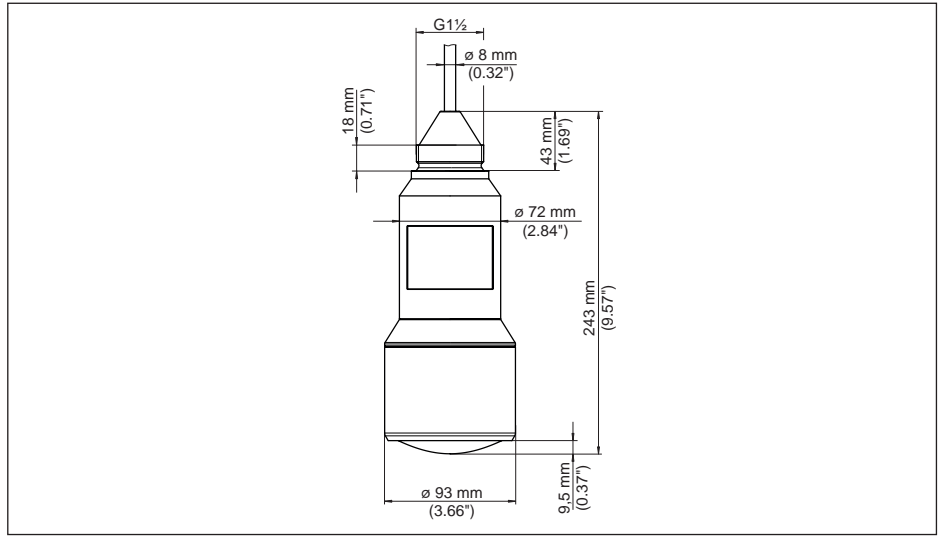

*Abb. 16: Maße VEGAPULS WL S 61*

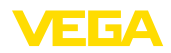

### **10.4 Gewerbliche Schutzrechte**

VEGA product lines are global protected by industrial property rights. Further information see www.vega.com.

VEGA Produktfamilien sind weltweit geschützt durch gewerbliche Schutzrechte.

Nähere Informationen unter www.vega.com.

Les lignes de produits VEGA sont globalement protégées par des droits de propriété intellectuelle. Pour plus d'informations, on pourra se référer au site www.vega.com.

VEGA lineas de productos están protegidas por los derechos en el campo de la propiedad industrial. Para mayor información revise la pagina web www.vega.com.

Линии продукции фирмы ВЕГА защищаются по всему миру правами на интеллектуальную собственность. Дальнейшую информацию смотрите на сайте www.vega.com.

VEGA系列产品在全球享有知识产权保护。

进一步信息请参见网站<www.vega.com。

# **10.5 Hashfunktion nach mbed TLS**

mbed TLS: Copyright (C) 2006-2015, ARM Limited, All Rights Reserved SPDX-License-Identifier: Apache-2.0

Licensed under the Apache License, Version 2.0 (the "License"); you may not use this file except in compliance with the License. You may obtain a copy of the License at http://www.apache.org/licenses/LICENSE-2.0.

Unless required by applicable law or agreed to in writing, software distributed under the License is distributed on an "AS IS" BASIS, WITHOUT WARRANTIES OR CONDITIONS OF ANY KIND, either express or implied. See the License for the specific language governing permissions and limitations under the License.

### **10.6 Warenzeichen**

Alle verwendeten Marken sowie Handels- und Firmennamen sind Eigentum ihrer rechtmäßigen Eigentümer/Urheber.

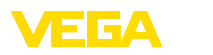

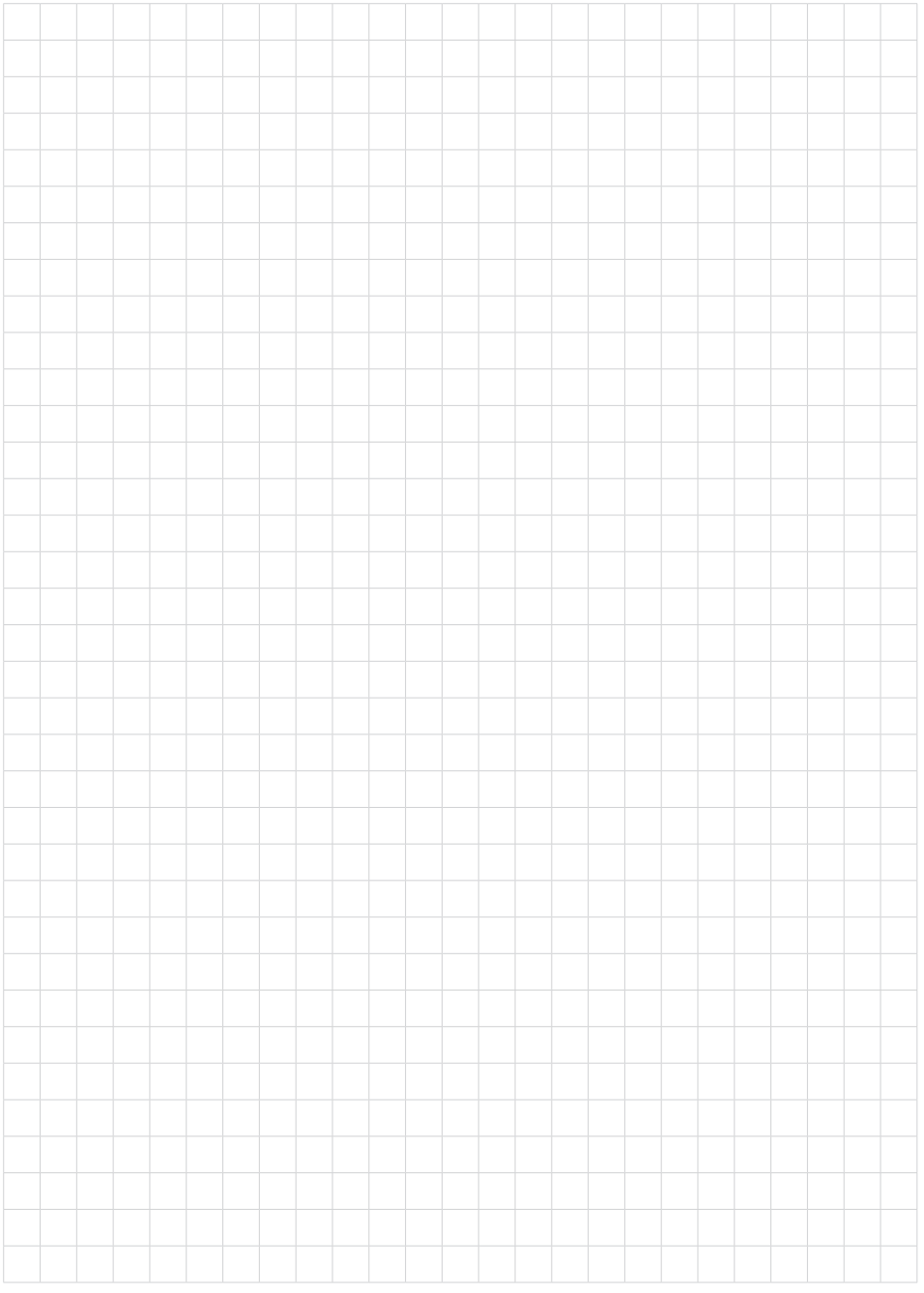

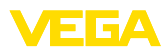

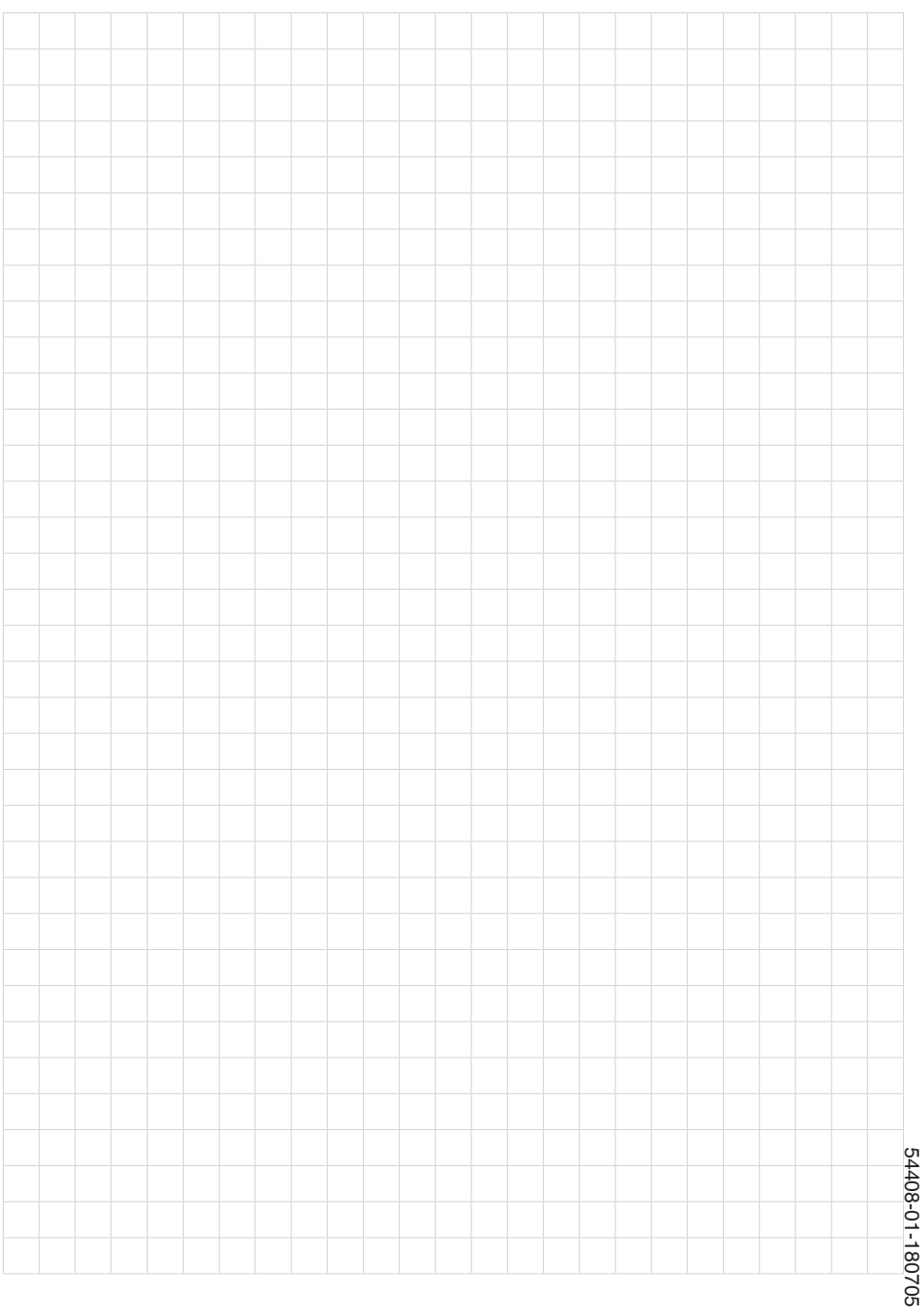

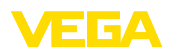

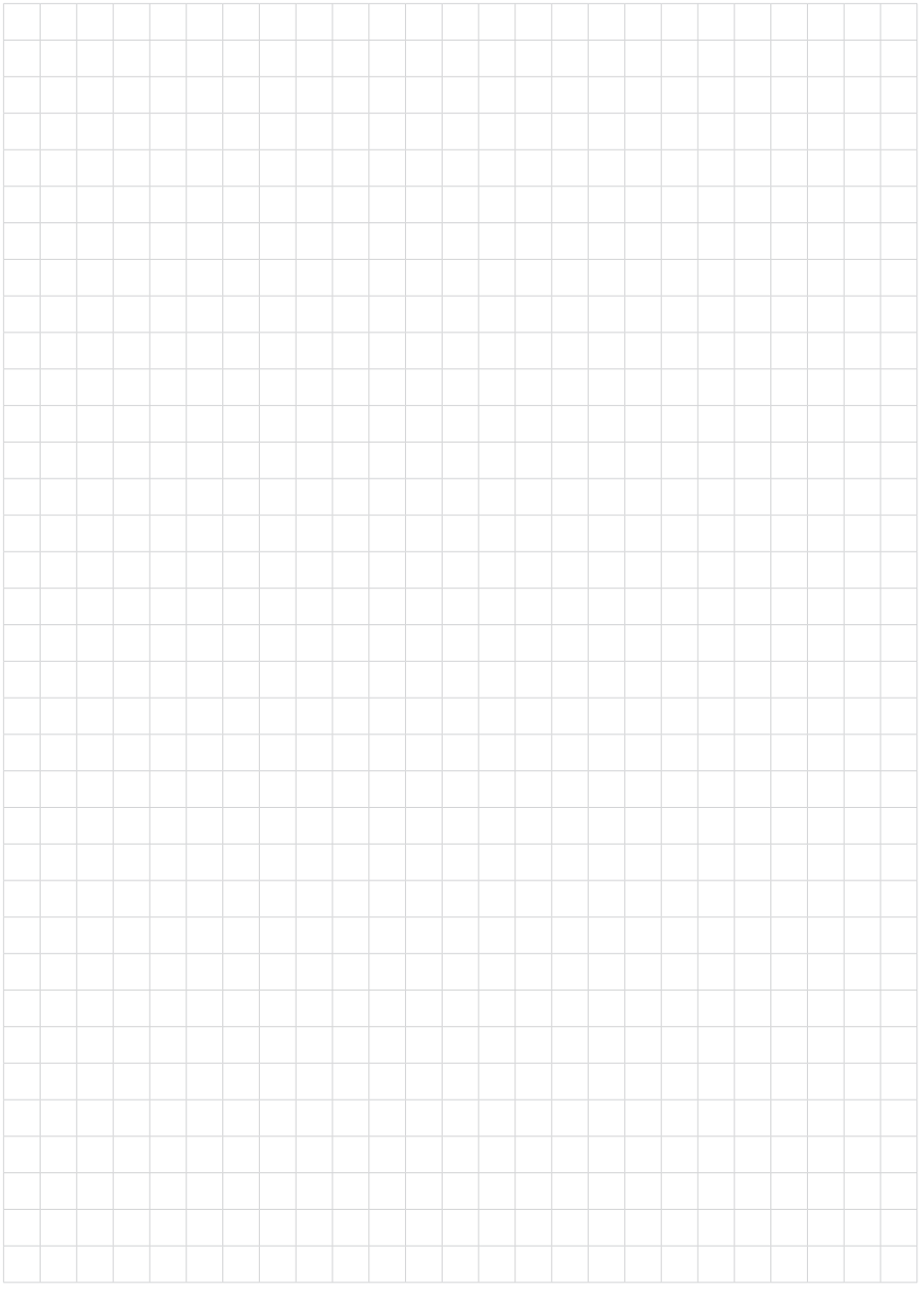

Printing date:

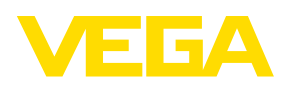

Die Angaben über Lieferumfang, Anwendung, Einsatz und Betriebsbedingungen der Sensoren und Auswertsysteme entsprechen den zum Zeitpunkt der Drucklegung vorhandenen Kenntnissen.

All statements concerning scope of delivery, application, practical use and operating conditions of the sensors and processing systems correspond to the information available at the time of printing.

Les indications de ce manuel concernant la livraison, l'application et les conditions de service des capteurs et systèmes d'exploitation répondent aux connaissances existantes au moment de l'impression.

Las informaciones acera del alcance de suministros, aplicación, uso y condiciones de funcionamiento de los sensores y los sistemas de análisis corresponden con los conocimientos existentes al momento de la impresión.

Änderungen vorbehalten Subject to change without prior notice Sous réserve de modifications Reservado el derecho de modificación

 $\epsilon$ 

54408-01-180705

54408-01-180705

© VEGA Grieshaber KG, Schiltach/Germany 2018

VEGA Grieshaber KG Am Hohenstein 113 77761 Schiltach Germany

Phone +49 7836 50-0 Fax +49 7836 50-201 E-mail: info.de@vega.com www.vega.com